## brother

# **How to Replace the Drum Unit**

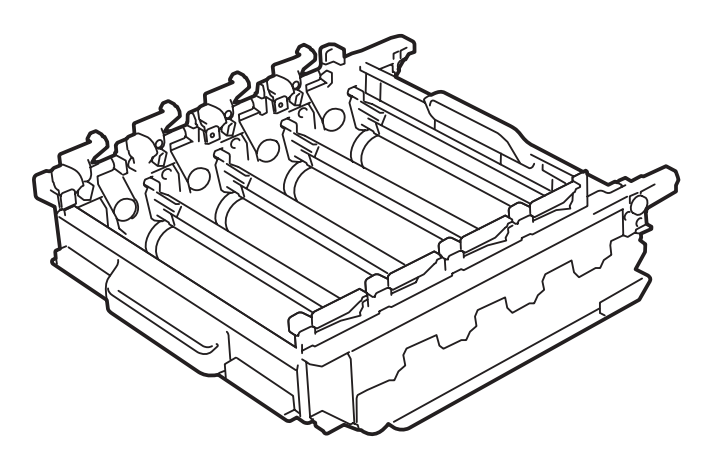

How to Replace the Drum Unit So wechseln Sie die Trommeleinheit aus Comment remplacer le tambour Het vervangen van de drumkit Sostituzione del gruppo tamburo Cómo cambiar la unidad de tambor Como substituir a unidade do tambor Como substituir a unidade de cilindro Slik skifter du ut trommelenheten Så här byter du trumma Sådan udskiftes tromlen Rumpuyksikön vaihtaminen Замена фотобарабана Jak vyměnit fotoválec A hengeregység cseréje Wymiana zespołu bębna Как се сменя модулът на барабана Modul de înlocuire a unităţii de cilindru Ako vymeniť jednotku valca

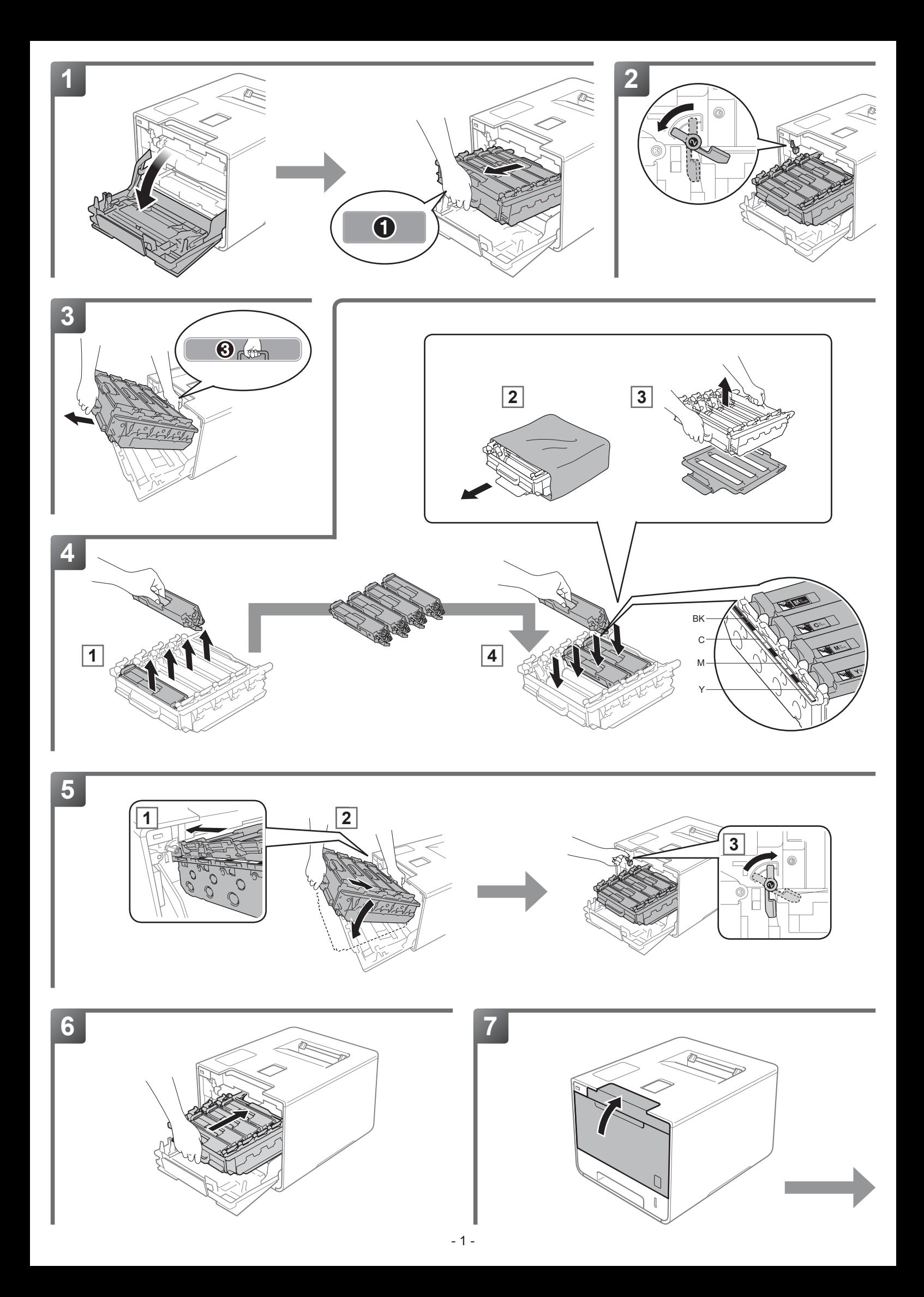

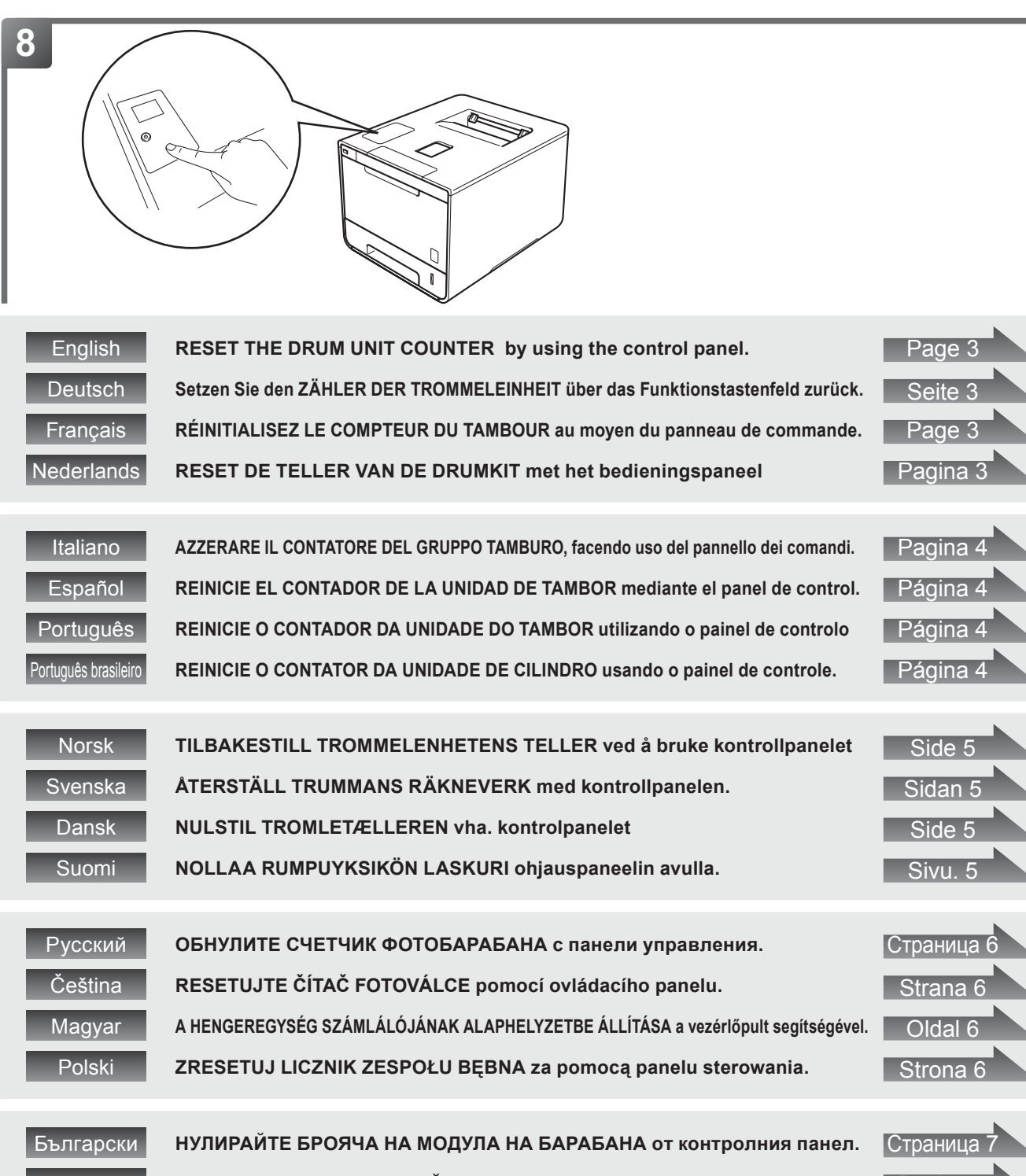

**Română RESETAȚI CONTORUL UNITĂȚII DE CILINDRU folosind panoul de control.** Pagina 7 **Slovensky [ZRESETUJTE POČÍTADLO JEDNOTKY VALCA pomocou ovládacieho panela.](#page-7-0)** Strana 7

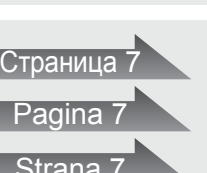

## <span id="page-3-0"></span>**8 [ English ] RESET THE DRUM UNIT COUNTER**

< HL-L8250CDN/L8350CDW(T) > (1) Holding down **Go** and press ▲ on the machine's control panel to display Reset Menu. (2)Press ▲ or ▼ ( + or -) to display Drum Unit. Press **OK**. (3)Press ▲ for Reset to reset the drum counter. <HL-L9200CDW(T)/L9300CDW(T)(TT)>

(1) Press  $\boxtimes$  to interrupt the error displayed on the Touchscreen.  $(2)$ Press  $\blacksquare$ .

- (3)Press Machine Information > Parts Life.
- $(4)$ Press  $\times$  until the Touchscreen message changes.
- (5)Press Drum.
- (6)Press Yes.
- $(7)$ Press  $\Box$ .

<DCP-L8400CDN/DCP-L8450CDW/MFC-L8600CDW/ MFC-L8650CDW/ MFC-L8850CDW/MFC-L9550CDW> (1) Press  $\blacktriangle$  to interrupt the error displayed on the Touchscreen.

- $(2)$ Press  $\blacksquare$ . (3)Press All Settings.
- (4) Swipe up or down, or press **A** or  $\blacktriangledown$  to display Machine  $Inf<sub>0</sub>$
- (5)Press Machine Info..
- (6)Press Parts Life.
- (7)Press # until the Touchscreen message changes.

(8)Press Drum.

 $(9)$ Press Yes.  $(10)$ Press  $\Box$ .

Go to <http://www.brother.com/original/index.html>for instructions on how to return your used supplies to the Brother collection program. If you choose not to return your used supply, please discard the used supply according to local regulations, keeping it separate from domestic waste. If you have questions, call your local waste disposal office.

## **8 [ Deutsch ] Setzen Sie den ZÄHLER DER TROMMELEINHEIT zurück.**

- <HL-L8250CDN/L8350CDW(T)>
- (1) Halten Sie **Go (Los)** gedrückt und drücken Sie dabei ▲ auf dem Funktionstastenfeld des Geräts, um Reset-Menü anzuzeigen.
- (2) Drücken Sie ▲ oder ▼ ( + oder -), um Trommel anzuzeigen. Drücken Sie dann **OK**.
- (3) Drücken Sie ▲ für Reset, um den Trommelzähler zurückzusetzen.
- <HL-L9200CDW(T)/L9300CDW(T)(TT)>
- (1) Drücken Sie  $\blacktriangleright$ , um den im Touchscreen-Display angezeigten Fehler aufzuheben.
- (2) Drücken Sie **II**.
- 
- (3) Drücken Sie Geräteinformationen > Lebensdauer.<br>(4) Drücken Sie ⊠, bis sich die Meldung im Touchscreen-Display ändert.
- (5) Drücken Sie Trommel.
- (6) Drücken Sie Ja.
- (7) Drücken Sie .
- <DCP-L8400CDN/DCP-L8450CDW/MFC-L8600CDW/ MFC-L8650CDW/MFC-L8850CDW/MFC-L9550CDW>
- (1) Drücken Sie  $\blacktriangleleft$ , um den im Touchscreen-Display angezeigten Fehler aufzuheben.
- (2) Drücken Sie ...
- (3) Drücken Sie Alle Einstell..
- (4) Wischen Sie nach oben oder unten bzw. drücken Sie ▲ oder ▼, um Geräte-Info anzuzeigen.
- (5) Drücken Sie Geräte-Info.
- (6) Drücken Sie Lebensdauer Teile.
- (7) Drücken Sie #, bis sich die Meldung im Touchscreen-Display ändert.
- (8) Drücken Sie Trommel.
- (9) Drücken Sie Ja.
- $(10)$  Drücken Sie  $\Box$

Unter <http://www.brother.com/original/index.html> finden Sie Anweisungen, wie Sie die Verbrauchsmaterialien im Rahmen des Brother Recyclingprogramms zurücksenden können. Wenn Sie sich gegen die Rücksendung der Verbrauchsmaterialien entscheiden, entsorgen Sie die Verbrauchsmaterialien gemäß den örtlichen Bestimmungen getrennt vom normalen Hausmüll. Wenn Sie Fragen haben, wenden Sie sich an Ihren örtlichen Wertstoffhof.

## **8 [ Français ] RÉINITIALISEZ LE COMPTEUR DU TAMBOUR**

## <HL-L8250CDN/L8350CDW(T)>

- (1) Appuyez sur ▲ sur le panneau de commande de l'appareil tout en maintenant **Go (Aller)** enfoncé pour afficher Menu initial..
- (2) Appuyez sur ▲ ou ▼ ( + ou -) pour afficher Tambour. Appuyez sur **OK**. (3) Appuyez sur ▲ pour Init. pour réinitialiser le compteur du tambour.
- <HL-L9200CDW(T)/L9300CDW(T)(TT)> (1) Appuyez sur  $\times$  pour interrompre temporairement l'erreur affichée sur l'écran tactile.
- $(2)$  Appuyez sur  $\blacksquare$ .
- 
- **(3) Appuyez sur** Infos appareil > Durée de vie pièces.<br>(4) Appuyez sur **X** autant de fois que nécessaire pour changer le
- message affiché sur l'écran tactile.
- (5) Appuyez sur Tambour.
- (6) Appuyez sur Oui.
- (7) Appuyez sur .

(1) Appuyez sur  $\blacktriangleright$  pour interrompre temporairement l'erreur affichée sur l'écran tactile.  $(2)$  Appuyez sur  $\overline{m}$ . (3) Appuyez sur Ts paramètres.

<DCP-L8400CDN/DCP-L8450CDW/MFC-L8600CDW/ MFC-L8650CDW/MFC-L8850CDW/MFC-L9550CDW>

- 
- (4) Effectuez un balayage vers le haut ou vers le bas, ou appuyez sur ▲ ou ▼ pour afficher Info. appareil.
- (5) Appuyez sur Info. appareil.
- (6) Appuyez sur Durée de vie des pièces.
- (7) Appuyez sur # autant de fois que nécessaire pour changer le message affiché sur l'écran tactile.
- (8) Appuyez sur Tambour.
- (9) Appuyez sur Oui.
- $(10)$  Appuyez sur  $\blacksquare$ .

Voir <http://www.brother.com/original/index.html> pour savoir comment retourner vos consommables usagés dans le cadre du programme de collecte Brother. Si vous ne renvoyez pas votre consommable, mettez-le au rebut conformément aux réglementations locales en vigueur, en le séparant des ordures ménagères. Si vous avez des questions, appelez les autorités locales compétentes en la matière.

## **8 [ Nederlands ] RESET DE TELLER VAN DE DRUMKIT**

- <HL-L8250CDN/L8350CDW(T)>
- (1) Houd **Go (Ga)** ingedrukt en druk op ▲ op het bedieningspaneel van het apparaat om Reset Menu weer te geven.
- (2) Druk op ▲ of ▼ ( + of -) om Drumkit weer te geven. Druk op **OK**.
- (3) Druk op ▲ voor Herstel om de drumteller te resetten.
- <HL-L9200CDW(T)/L9300CDW(T)(TT)>
- (1) Druk op  $\times$  om de fout weergegeven op het touchscreen te onderbreken.
- $(2)$  Druk op  $\blacksquare$ .
- (3) Druk op Apparaatgegevens > Levensduur onderd..
- $(4)$  Druk op  $\bigtimes$  tot de melding op het touchscreen verandert.
- (5) Druk op Drumeenheid.
- $(6)$  Druk op Ja.
- $(7)$  Druk op  $\Box$ .

<DCP-L8400CDN/ DCP-L8450CDW/MFC-L8600CDW/ MFC-L8650CDW/MFC-L8850CDW/MFC-L9550CDW>

- (1) Druk op  $\times$  om de fout weergegeven op het touchscreen te onderbreken.
- $(2)$  Druk op  $\blacksquare$ .
- (3) Druk op Alle instell..
- (4) Veeg omhoog of omlaag of druk op ▲ of ▼ om Machine-info weer te geven.
- (5) Druk op Machine-info.
- (6) Druk op Levensduur onderdelen.
- (7) Druk op # tot de melding op het touchscreen verandert.
- (8) Druk op Drumeenheid.
- (9) Druk op Ja.
- $(10)$  Druk op  $\Box$ .

Ga naar<http://www.brother.com/original/index.html>voor aanwijzingen over het terugsturen van gebruikte artikelen aan het Brother-verzamelprogramma. Als u het gebruikte artikel niet terugstuurt, dient u dit te verwijderen conform de plaatselijke voorschriften en dit niet als huishoudelijk afval te behandelen. Voor meer informatie neemt u contact op met de plaatselijke afvalmaatschappij.

- 
- 

## <span id="page-4-0"></span>**8 [ Italiano ] AZZERARE IL CONTATORE DEL GRUPPO TAMBURO**

- <HL-L8250CDN/L8350CDW(T)>
- (1) Tenendo premuto **Go (Vai)**, premere ▲ sul pannello dei comandi della macchina fino a visualizzare il Menu reset.
- (2) Premere ▲ o ▼ ( + o -) fino a visualizzare Gruppo tamburo. Premere **OK**.
- (3) Premere ▲ per Reset, allo scopo di azzerare il contatore del gruppo tamburo.
- <HL-L9200CDW(T)/L9300CDW(T)(TT)>
- (1) Premere  $\times$  per interrompere l'errore visualizzato sul touchscreen.  $(2)$  Premere  $\overline{u}$ .
- (3) Premere Info macchina > Dur.res.parti.
- $(4)$  Premere  $\blacktriangleright$  fino a quando il messaggio sul touchscreen non cambia.
- (5) Premere Tamburo.
- (6) Premere Sì.
- $(7)$  Premere  $\Box$

<DCP-L8400CDN/DCP-L8450CDW/MFC-L8600CDW/ MFC-L8650CDW/MFC-L8850CDW/MFC-L9550CDW> (1) Premere  $\times$  per interrompere l'errore visualizzato sul

- touchscreen.  $(2)$  Premere  $\blacksquare$ .
	-
- (3) Premere Tutte le imp.. (4) Scorrere verso l'alto o verso il basso oppure premere ▲ o ▼ fino
	- a visualizzare Info. macchina.
- (5) Premere Info. macchina.
- (6) Premere Durata dei pezzi.
- (7) Premere # fino a quando il messaggio sul touchscreen non cambia.
- (8) Premere Tamburo.
- (9) Premere Sì.
- $(10)$  Premere  $\blacksquare$ .

Visitare <http://www.brother.com/original/index.html> per le istruzioni sulla procedura di restituzione dei materiali di consumo usati al programma di raccolta Brother. Se non si desidera restituire il materiale di consumo usato, smaltirlo in conformità alla legislazione locale, tenendolo separato dai rifiuti domestici. Per chiarimenti, contattare il locale ufficio smaltimento rifiuti.

### **8 [ Español ] REINICIE EL CONTADOR DE LA UNIDAD DE TAMBOR**

## <HL-L8250CDN/L8350CDW(T)>

(1) Mantenga pulsado **Go (Ir)** y pulse ▲ en el panel de control del equipo para mostrar Menú restablec.

## (2) Pulse ▲ o ▼ (+ o -) para mostrar Unidad de tambor. Pulse **OK**.

(3) Pulse ▲ en Reconf para reiniciar el contador del tambor.

<HL-L9200CDW(T)/L9300CDW(T)(TT)>

## (1) Pulse  $\times$  para interrumpir el error que aparece en la pantalla táctil.  $(2)$  Pulse  $\blacksquare$ .

- (3) Pulse Información máquina > Vida útil piezas.
- $(4)$  Pulse  $\blacksquare$  hasta que cambie el mensaje de la pantalla táctil.
- (5) Pulse Tambor.
- (6) Pulse Sí.
- $(7)$  Pulse  $\Box$

<DCP-L8400CDN/ DCP-L8450CDW/MFC-L8600CDW/

- MFC-L8650CDW/MFC-L8850CDW/MFC-L9550CDW>
- (1) Pulse **X** para interrumpir el error que aparece en la pantalla táctil.  $(2)$  Pulse  $\blacksquare$ .
- 
- (3) Pulse Todos ajustes.
- (4) Deslice el dedo hacia arriba o hacia abajo, o pulse ▲ o ▼ para mostrar Info. equipo.
- (5) Pulse Info. equipo.
- (6) Pulse Vida útil de las piezas.
- (7) Pulse # hasta que cambie el mensaje de la pantalla táctil.
- (8) Pulse Tambor.

(9) Pulse Sí.  $(10)$  Pulse  $\Box$ 

Visite <http://www.brother.com/original/index.html> para obtener instrucciones acerca de cómo devolver los consumibles usados al programa de recogida de Brother. Si no desea devolver los consumibles usados, deséchelos según las normas locales, separándolos de los residuos domésticos. Si tiene dudas, consulte con las autoridades locales.

#### **8 [ Português ] REINICIE O CONTADOR DA UNIDADE DO TAMBOR**

## <HL-L8250CDN/L8350CDW(T)>

- (1) Prima continuamente **Go (Ir)** e prima ▲ no painel de controlo do equipamento para apresentar Reset Menu.
- (2) Prima  $\triangle$  ou  $\blacktriangledown$  ( + ou -) para apresentar Unidade Tambor. Prima **OK**.
- (3) Prima ▲ para Repor para reiniciar o contador do tambor.

<HL-L9200CDW(T)/L9300CDW(T)(TT)>

- (1) Prima para interromper o erro apresentado no ecrã tátil.
- $(2)$  Prima  $\blacksquare$ .
- (3) Prima Inform. equipamento > Vida útil peç.. (4) Prima  $\times$  até a mensagem do ecrã tátil mudar.
- 
- (5) Prima Tambor.

## $(6)$  Prima  $sim.$

 $(7)$  Prima  $\Box$ 

<DCP-L8400CDN/DCP-L8450CDW/MFC-L8600CDW/ MFC-L8650CDW/MFC-L8850CDW/MFC-L9550CDW> (1) Prima  $\times$  para interromper o erro apresentado no ecrã tátil.  $(2)$  Prima  $\overline{\mathbf{u}}$ 

- (3) Prima Defin. todas.
- (4) Deslize para cima ou para baixo, ou prima ▲ ou ▼ para apresentar Info. equip..
- (5) Prima Info. equip..
- (6) Prima Vida Útil das Peças.
- (7) Prima # até a mensagem do ecrã tátil mudar.
- (8) Prima Tambor.
- $(9)$  Prima  $\sin$ .
- $(10)$  Prima  $\overline{11}$

Visite <http://www.brother.com/original/index.html> para obter instruções de devolução de consumíveis usados através do programa de recolha da Brother. Se optar por não devolver o consumível usado, elimine-o de acordo com os regulamentos de lixo locais, mantendo-o separado do lixo doméstico. Se tiver dúvidas, contacte os serviços locais de tratamento de resíduos.

## **8 [ Português brasileiro ] REINICIE O CONTATOR DA UNIDADE DE CILINDRO**

## <HL-L8250CDN/L8350CDW(T)>

- (1) Segure o botão **Go (Ir)** e pressione ▲ no painel de controle da máquina para exibir Menu de Reset.
- (2) Pressione ▲ ou ▼ ( + ou -) para exibir Unid. Cilindro. Pressione **OK**.
- (3) Pressione ▲ para selecionar Reset para reiniciar o contador do cilindro.
- <HL-L9200CDW(T)>
- (1) Pressione  $\times$  para interromper o erro exibido na tela sensível ao toque.
- $(2)$  Pressione  $\blacksquare$ .
- (3) Pressione Info do Aparelho > Duração Peças.
- (4) Pressione X até que a mensagem da tela sensível ao toque mude.
- (5) Pressione Cilindro.
- (6) Pressione Sim.
- MFC-L8650CDW/MFC-L8850CDW/MFC-L9550CDW>
- (1) Pressione  $\times$  para interromper o erro exibido na tela sensível ao toque.
- $(2)$  Pressione  $\blacksquare$ .
- (3) Pressione Todas config.. (4) Deslize o dedo para cima ou para baixo ou pressione ▲ ou ▼ para exibir Info. aparelho.

<DCP-L8400CDN/DCP-L8450CDW/MFC-L8600CDW/

- Pressione Info. aparelho.
- (6) Pressione Duração das Peças.
- (7) Pressione # até que a mensagem da tela sensível ao toque mude.
- (8) Pressione Cilindro.
- $(9)$  Pressione S.
- 

 $(10)$  Pressione  $\blacksquare$ .

Acesse o site da web <http://www.brother.com/original/index.html> para obter instruções de como devolver seus suprimentos usados para o programa de coleta da Brother. Se optar por não devolver o seu suprimento usado, descarte-o de acordo com os regulamentos locais, mantendo-o separado do lixo doméstico. Se tiver alguma dúvida, entre em contato com o escritório local responsável pelo descarte de lixo.

- 
- $(7)$  Pressione  $\blacksquare$ .
- 

### <span id="page-5-0"></span>**8 [ Norsk ] TILBAKESTILL TROMMELENHETENS TELLER**

## <HL-L8250CDN/L8350CDW(T)>

(1) Hold nede **Go(Gå)** og trykk på ▲ på maskinens kontrollpanel for å vise Tilbakestill.

(2) Trykk på ▲ eller ▼ ( + eller -) for å vise Trommelenhet. Trykk på **OK**.

(3) Trykk på ▲ for Reset for å tilbakestille trommelenheten.

<HL-L9200CDW(T)/L9300CDW(T)(TT)>

- (1) Trykk på  $\times$  for å avbryte feilen vist på berøringsskjermen.
- $(2)$  Trykk på  $\overline{\mathbf{m}}$ .
- $(3)$  Trykk på Maskininformasjon > Delens levetid.
- (4) Trykk på  $\times$  til meldingen på berøringsskjermen endrer seg.
- (5) Trykk på Trommel.
- (6) Trykk på Ja.
- $(7)$  Trykk på  $\blacksquare$ .

<DCP-L8400CDN/DCP-L8450CDW/MFC-L8600CDW/ MFC-L8650CDW/MFC-L8850CDW/MFC-L9550CDW> (1) Trykk på  $\times$  for å avbryte feilen vist på berøringsskjermen.

- $(2)$  Trykk på  $\blacksquare$ .
- (3) Trykk på Alle innst..

(4) Sveip opp eller ned, eller trykk på ▲ eller ▼ for å vise Maskininfo.

- (5) Trykk på Maskininfo.
- (6) Trykk på Levetid for deler.
- (7) Trykk på # til meldingen på berøringsskjermen endrer seg.
- (8) Trykk på Trommel.
- (9) Trykk på Ja.

 $(10)$  Trykk på  $\blacksquare$ .

Gå til <http://www.brother.com/original/index.html> for instruksjoner om hvordan du returnerer dine brukte rekvisita til Brothers innsamlingsprogram. Hvis du velger å ikke returnere dine brukte rekvisita, kasserer du forbruksmateriellet i henhold til lokalt regelverk og holder det atskilt fra husholdningsavfall. Hvis du har noen spørsmål, kan du ringe ditt lokale avfallskontor.

#### **8 [ Svenska ] ÅTERSTÄLL TRUMMANS RÄKNEVERK**

## <HL-L8250CDN/L8350CDW(T)>

- (1) Håll **Go**-knappen nedtryckt och tryck på ▲ på maskinens kontrollpanel för att visa Återst. Meny.
- (2) Tryck på ▲ eller ▼ ( + eller -) för att visa Trumenhet. Tryck på **OK**.
- (3) Tryck på ▲ för Reset för att återställa trummans räkneverk..
- <HL-L9200CDW(T)/L9300CDW(T)(TT)>

## (1) Tryck på  $\times$  för att avbryta felet som visas på pekskärmen.

- $(2)$  Tryck på  $\blacksquare$ .
- (3) Tryck på Maskininformation > Delens livsl..
- $(4)$  Tryck på  $\blacktriangleright$  tills meddelandet på pekskärmen ändras.
- $(5)$  Tryck på Trumma.
- (6) Tryck på Ja.
- $(7)$  Tryck på  $\Box$ .

(1) Tryck på  $\bigtimes$  för att avbryta felmeddelandet som visas på pekskärmen.  $(2)$  Tryck på  $\blacksquare$ .

- 
- (3) Tryck på Alla inställn..
- (4) Dra uppåt eller nedåt, eller tryck på ▲ eller ▼ för att visa Maskininform..
- (5) Tryck på Maskininform..
- (6) Tryck på Dellivslängd.
- (7) Tryck på # tills pekskärmens meddelande ändras.
- (8) Tryck på Trumma.
- (9) Tryck på Ja.  $(10)$  Tryck på  $\Box$

Mer anvisningar om hur du kan returnera förbrukade förbrukningsvaror till Brothers insamlingsprogram finns på <http://www.brother.com/original/index.html>. Om du inte vill returnera den förbrukade förbrukningsvaran ber vi dig att inte slänga den i hushållsavfallet, utan kassera den i enlighet med lokala bestämmelser. Kontakta de lokala myndigheter som har hand om din avfallshantering om du har några frågor.

## **8 [ Dansk ] NULSTIL TROMLETÆLLEREN**

## <HL-L8250CDN/L8350CDW(T)>

- (1) Tryk på ▲ på maskinens kontrolpanel, mens du holder **Go (Gå)** nede for at få vist menuen Nulstil.
- (2) Tryk på ▲ eller ▼ ( + eller -) for at få vist Tromle. Tryk på **OK**.
- (3) Tryk på ▲ for at få funktionen Nulst på displayet, til nulstilling tromletælleren.

## <HL-L9200CDW(T)/L9300CDW(T)(TT)>

- (1) Tryk på  $\times$  for at afbryde den viste fejl på touchskærmen.
- (2) Tryk på  $\blacksquare$ .
- (3) Tryk på Maskininformation > Part levetid.
- (4) Tryk på  $\overline{\mathsf{X}}$ , til meddelelsen på touchskærmen ændres.
- (5) Tryk på Tromle.
- (6) Tryk på Ja.

## (7) Tryk på .

<DCP-L8400CDN/ DCP-L8450CDW/MFC-L8600CDW/ MFC-L8650CDW/MFC-L8850CDW/MFC-L9550CDW>

- (1) Tryk på  $\blacktriangleright$  for afbryde den viste fejl på touchskærmen.
- (2) Tryk på  $\blacksquare$ .
- (3) Tryk på Alle indst..
- (4) Svirp op eller ned eller tryk på ▲ eller ▼ for at få vist Maskin-info.
- (5) Tryk på Maskin-info.
- (6) Tryk på Delenes levetid.
- (7) Tryk på # , indtil meddelelsen på touchskærmen ændres.
- (8) Tryk på Tromle.
- (9) Tryk på Ja.
- (10) Tryk på  $\Box$

Gå til <http://www.brother.com/original/index.html> for oplysninger om, hvordan du returnerer dine brugte forbrugsstoffer, til Brothers indsamlingsprogram. Hvis du vælger, ikke at returnere brugte forbrugsstoffer, skal du bortskaffe dem i henhold til de lokale regulativer, og holde dem adskilt fra husholdningsaffald. Hvis du har spørgsmål, kan du kontakte afdelingen for Miljø og affald i din kommune.

## **8 [ Suomi ] NOLLAA RUMPUYKSIKÖN LASKURI**

## <HL-L8250CDN/L8350CDW(T)>

- (1) Avaa Nollausvalikko pitämällä **Go** alhaalla ja painamalla ▲ laitteen ohjauspaneelissa.
- (2) Tuo Rumpuyksikkö esiin painamalla ▲ tai ▼ ( + tai -). Paina **OK**.
- (3) Nollaa rummun laskuri painamalla ▲ (Alust).
- <HL-L9200CDW(T)/L9300CDW(T)(TT)>
- (1) Kuittaa kosketusnäytössä näkyvä virheilmoitus painamalla
- $(2)$  Paina  $\blacksquare$ .
- 
- (3) Paina Laitetiedot > Osan käyttöikä.<br>(4) Paina ¼, kunnes kosketusnäytön ilmoitus vaihtuu.
- (5) Paina Rumpu.
- (6) Paina Kyllä.
- $(7)$  Paina  $\Box$ .

<DCP-L8400CDN/DCP-L8450CDW/MFC-L8600CDW/ MFC-L8650CDW/MFC-L8850CDW/MFC-L9550CDW>

- (1) Kuittaa kosketusnäytössä näkyvä virheilmoitus painamalla $\blacktriangleright$ .
- $(2)$  Paina  $\blacksquare$ .
- (3) Paina Kaikki aset..
- (4) Tuo Laitetiedot esiin sipaisemalla ylös tai alas tai painamalla ▲ tai ▼.
- (5) Paina Laitetiedot.
- (6) Paina Osien käyttöikä.
- (7) Paina #, kunnes kosketusnäytön ilmoitus vaihtuu.
- (8) Paina Rumpu.
- (9) Paina Kyllä.
- $(10)$  Press  $\blacksquare$

Osoitteessa <http://www.brother.com/original/index.html> on ohjeet käytettyjen tarvikkeiden palauttamiseksi Brotherin kierrätysohjelmaan. Jos et halua palauttaa käytettyä tarviketta, hävitä se paikallisten säännösten mukaisesti ja pidä se erillään talousjätteestä. Jos tarvitset lisätietoja, ota yhteys paikalliseen jätehuollosta vastaavaan viranomaiseen.

<DCP-L8400CDN/ DCP-L8450CDW/MFC-L8600CDW/ MFC-L8650CDW/MFC-L8850CDW/MFC-L9550CDW>

### <span id="page-6-0"></span>**8 [ Русский ] ОБНУЛИТЕ СЧЕТЧИК ФОТОБАРАБАНА**

## <HL-L8250CDN/L8350CDW(T)>

- (1) Удерживая нажатой кнопку **Go (Пуск)**, нажмите ▲ на панели управления аппарата, чтобы отобразить меню Меню сброса.
- (2) Нажмите ▲ или ▼ ( + или -), чтобы отобразить меню Фотобарабан. Нажмите кнопку **OK**.
- (3) Нажмите ▲, чтобы отобразить меню Сброс для сброса счетчика фотобарабана.

## <HL-L9200CDW(T)>

- (1) Нажмите  $\times$  для временного сброса ошибки, отображаемой на сенсорном экране.  $(2)$  Нажмите  $\blacksquare$ .
- 
- (3) Последовательно нажмите Инф. об устройстве > Срок службы деталей.
- (4) Нажмите и удерживайте  $\blacktriangleright$ , пока сообщение на сенсорном экране не сменится. (5) Нажмите Фотобарабан.
- (6) Нажмите Да.
- $(7)$  Нажмите

- <DCP-L8400CDN/DCP-L8450CDW/MFC-L8600CDW/ MFC-L8650CDW/ MFC-L8850CDW/MFC-L9550CDW>
- (1) Нажмите Х для временного сброса ошибки, отображаемой на сенсорном экране.
- (2) Нажмите  $\mathbf{m}$ .
- (3) Нажмите Все настройки.
- (4) Проведите пальцем вверх или вниз либо нажмите ▲ или ▼, чтобы отобразить меню Инф. об уст-ве.
- (5) Нажмите Инф. об уст-ве.
- (6) Нажмите Ресурс деталей.
- (7) Нажмите и удерживайте #, пока сообщение на сенсорном экране не сменится.
- (8) Нажмите Фотобарабан.
- (9) Нажмите Да.
- $(10)$  Нажмите

Для получения указаний относительно возврата использованных расходных материалов по программе возврата компании Brother посетите веб-сайт <http://www.brother.com/original/index.html>. Если вы отказываетесь участвовать в этой программе, утилизируйте использованные расходные материалы в соответствии с нормами местного законодательства, отдельно от бытовых отходов. При возникновении вопросов обратитесь в местную службу по утилизации отходов.

### **8 [ Čeština ] RESETUJTE ČÍTAČ FOTOVÁLCE**

- < HL-L8250CDN/L8350CDW(T) >
- (1) Podržte tlačítko **Go (Spustit)** a stisknutím tlačítka ▲ na ovládacím panelu přístroje zobrazte Volba nulovani.
- (2) Stisknutím tlačítka ▲ nebo ▼ ( + či -) zobrazte položku Jednotka valce. Stiskněte tlačítko **OK**.
- (3) Stisknutím tlačítka ▲ nebo Nulov resetujte čítač válce.
- < HL-L9200CDW(T)>
- (1) Stisknutím i přerušte chybu zobrazenou na dotykové obrazovce.
- $(2)$  Stiskněte  $\prod$ .
- (3) Stiskněte Info. o zarizeni > Zivotnost dilu.
- (4) Stiskněte  $\mathsf{X}$ , dokud se nezmění hlášení na dotykové obrazovce.
- (5) Stiskněte Valec.
- (6) Stiskněte Ano.
- (7) stiskněte

## <DCP-L8400CDN/DCP-L8450CDW/MFC-L8600CDW/ MFC-L8650CDW/ MFC-L8850CDW/MFC-L9550CDW>

- (1) Stisknutím  $\mathsf X$  přerušte chybu zobrazenou na dotykové obrazovce.
- $(2)$  Stiskněte  $\blacksquare$ .
- (3) Stiskněte Vsechna nastav.
- (4) Přetažením nahoru či dolu nebo stisknutím tlačítka ▲ či ▼ zobrazte
- Prist. info..
- (5) Stiskněte Prist. info..
- (6) Stiskněte Zivotost dilu. (7) Stiskněte #, dokud se nezmění hlášení na dotykové obrazovce.
- (8) Stiskněte Valec.
- (9) Stiskněte Ano.
- $(10)$  Stiskněte

Chcete-li se dozvědět více o tom, jak vracet použitý spotřební materiál pomocí sběrného programu společnosti Brother, navštivte stránku [http://www.brother.com/original/](http://www.brother.com/original/index.html) [index.html](http://www.brother.com/original/index.html). Jestliže se rozhodnete použité spotřební zboží nevracet, oddělte jej od běžného domovního odpadu a zlikvidujte jej v souladu s místními předpisy. V případě dotazů kontaktujte svůj místní úřad pro nakládání s odpady.

### **8 [ Magyar ] A HENGEREGYSÉG SZÁMLÁLÓJÁNAK ALAPHELYZETBE ÁLLÍTÁSA**

## < HL-L8250CDN/L8350CDW(T) >

- (1) Nyomja meg a ▲ gombot, miközben nyomva tartja a **Go(Lépés)** gombot a készülék kezelőpanelén a Menü reszet megjelenítéséhez.
- (2) Nyomja meg a ▲ vagy ▼ ( + vagy -) gombot a Hengeregység megjelenítéséhez. Nyomja meg az **OK** gombot. (3) Nyomja meg a ▲ gombot a Null. kiválasztásához, így alaphelyzetbe állítja a hengeregység számlálóját.
- < HL-L9200CDW(T)>
- (1) Az érintőképernyőn megjelenő hiba nyugtázásához nyomja meg a  $\times$  gombot.
- (2) Nyomja meg a  $\prod$  gombot.
- 
- (3) Nyomja meg a Készülékadatok > Alkatrész élettar. lehetőséget.<br>(4) Nyomja meg és tartsa nyomva a  $\blacktriangleright$  gombot, amíg az érintőképernyőn
- megjelenő üzenet meg nem változik.
- (5) Nyomja meg a Dobegység lehetőséget.
- (6) Nyomja meg az Igen gombot.
- (7) Nyomja meg a gombot.
- 

(1) Az érintőképernyőn megjelenő hiba nyugtázásához nyomja meg a  $\blacktriangleright$  gombot. (2) Nyomja meg a  $\blacksquare$  gombot.

- (3) Nyomja meg a Minden beáll lehetőséget.
- (4) Ujjával pöccintsen felfelé vagy lefelé, vagy nyomja meg a ▲ vagy ▼ gombot a Gép információ megjelenítéséhez.
- (5) Válassza ki a Gép információ lehetőséget.
- (6) Nyomja meg az Alkatrészek élettartama lehetőséget.
- (7) Nyomja meg és tartsa nyomva a # gombot, amíg az érintőképernyőn megjelenő üzenet meg nem változik.
- (8) Nyomja meg a Dobegység lehetőséget.
- (9) Nyomja meg az Igen gombot.
- (10) Nyomja meg a gombot.

A <http://www.brother.com/original/index.html> weboldalon találhat tájékoztatást arról, hogyan küldheti vissza elhasznált kellékanyagait a Brother begyűjtési program keretében. Ha úgy dönt, hogy nem küldi vissza az elhasznált kellékanyagokat, azokat a helyi előírásoknak megfelelően selejtezze le, elkülönítve a háztartási szeméttől. Ha kérdése van, hívja fel a helyi hulladékkezelő vállalatot vagy hivatalt.

## **8 [ Polski ] ZRESETUJ LICZNIK ZESPOŁU BĘBNA**

## <HL-L8250CDN/L8350CDW(T)>

- (1) Przytrzymaj przycisk **Go(Idź)** i naciśnij przycisk ▲ na panelu sterowania urządzenia, aby wyświetlić MENU RESETU.
- (2) Naciskaj przycisk ▲ lub ▼ ( + lub -), aby wyświetlić opcję ZESPÓŁ BĘBNA. Naciśnij przycisk **OK**.
- (3) Naciśnij przycisk ▲, aby wybrać opcję RESET w celu wyzerowania licznika bębna.

## <HL-L9200CDW(T)>

- (1) Naciśnij ikonę  $\mathsf{X}$ , aby przerwać wyświetlanie błędu na ekranie dotykowym.  $(2)$  Naciśnii  $\mathbf{\Pi}$ .
- (3) Naciśnij Inform. o urządz. > Zużycie części.
- (4) Naciskaj ikonę  $\blacktriangleright$ , aż komunikat ekranu dotykowego zostanie zmieniony.
- (5) Naciśnij opcję Bęben.
- (6) Naciśnij Tak.

## (7) Naciśnij .

<DCP-L8400CDN/DCP-L8450CDW/MFC-L8600CDW/ MFC-L8650CDW/MFC-L8850CDW/MFC-L9550CDW>

- (1) Naciśnij ikonę **X**, aby przerwać wyświetlanie błędu na ekranie dotykowym.
- (2) Naciśnij ikonę **...**
- (3) Naciśnij opcję Ustawienia.
- (4) Przeciągnij palcem w górę lub w dół lub naciśnij przycisk ▲ lub ▼, aby wyświetlić Inf. o urządz..
- (5) Naciśnij Inf. o urządz..
- (6) Naciśnij Trwałość części.
- (7) Naciskaj #, aż zostanie zmieniony komunikat ekranu dotykowego.
- (8) Naciśnij Bęben.
- (9) Naciśnij Tak.
- (10) Naciśnij ikonę .

Przejdź do strony <http://www.brother.com/original/index.html>, aby uzyskać informacje dotyczące zwrotu zużytych materiałów eksploatacyjnych w programie zbiórki Brother. Jeśli nie zdecydujesz się na zwrot zużytego materiału eksploatacyjnego, prosimy pozbyć się go zgodnie z lokalnymi przepisami i nie wyrzucać ich do śmieci. W razie wątpliwości należy skontaktować się z miejscowym organem nadzorującym gospodarkę odpadami.

<DCP-L8400CDN/DCP-L8450CDW/MFC-L8600CDW/ MFC-L8650CDW/ MFC-L8850CDW/MFC-L9550CDW>

## <span id="page-7-0"></span>**8 [ Български ] НУЛИРАЙТЕ БРОЯЧА НА МОДУЛА НА БАРАБАНА**

## < HL-L8250CDN/L8350CDW(T) >

- (1) Задържайки **Go(Старт)**, натиснете ▲ на контролния панел на устройството, за да се покаже Меню за reset.
- (2) Натиснете ▲ или ▼ ( + или -), за да се покаже Барабан. Натиснете **OK**.
- (3) Натиснете ▲ за Reset, за да нулирате брояча на барабана.

## < HL-L9200CDW(T)>

- (1) Натиснете  $\mathsf{X}$ , за да прекъснете грешката, показана на сензорния екран.  $(2)$  Натиснете  $\blacksquare$ .
- (3) Натиснете Инфор.за устр > Живот на части.
- (4) Натискайте  $\overline{\mathsf{X}}$ , докато се промени съобщението на сензорния екран.
- (5) Натиснете Барабан.
- (6) Натиснете Да.
- $(7)$  Натиснете

<DCP-L8400CDN/DCP-L8450CDW/MFC-L8600CDW/ MFC-L8650CDW/ MFC-L8850CDW/MFC-L9550CDW> (1) Натиснете  $\blacktriangleright$ , за да прекъснете грешката, показана на сензорния

- екран. (2) Натиснете  $\blacksquare$ .
	-
- (3) Натиснете Всички настр..
- (4) Плъзнете пръст нагоре или надолу или натиснете ▲ или ▼, за да се покаже Инфор.за маш..
- (5) Натиснете Инфор.за маш..
- (6) Натиснете Живот на части.
- (7) Натискайте #, докато се промени съобщението на сензорния екран.
- (8) Натиснете Барабан.
- (9) Натиснете Да.
- $(10)$  Натиснете  $\blacksquare$

Отидете на <http://www.brother.com/original/index.html> за инструкции относно връщането на използвани консумативи по програмата за тяхното събиране от Brother. Ако изберете да не връщате използваните консумативи, моля, изхвърляйте ги в съответствие с местните разпоредби, отделно от битовите отпадъци. Ако имате въпроси, обадете се в местния пункт за вторични суровини.

### **8 [ Română ] RESETAŢI CONTORUL UNITĂŢII DE CILINDRU**

- < HL-L8250CDN/L8350CDW(T) >
- (1) Ţineţi apăsat **Go(Start)** şi apăsaţi ▲ de pe panoul de control al aparatului pentru a afişa Meniu Resetare
- (2) Apăsaţi ▲ sau ▼ ( + sau -) pentru a afişa Unitate cilin. Apăsaţi **OK**.
- (3) Apăsaţi ▲ pentru Reset pentru a reseta contorul cilindrului.

## < HL-L9200CDW(T)>

- (1) Apăsați  $\mathsf{\hat{X}}$  pentru a întrerupe eroarea afișată pe ecranul tactil.
- (2) Apăsaţi .
- (3) Apăsați Info echipament > Durată func. comp..
- (4) Apăsați X până când mesajul de pe ecranul tactil se modifică.
- (5) Apăsaţi Unitate cilindru.
- (6) Apăsaţi Da.
- (7) Apăsaţi .

<DCP-L8400CDN/DCP-L8450CDW/MFC-L8600CDW/

- MFC-L8650CDW/MFC-L8850CDW/MFC-L9550CDW>
- (1) Apăsați  $\bigtimes$  pentru a întrerupe eroarea afișată pe ecranul tactil.
- (2) Apăsaţi .
- (3) Apăsați Toate setările.
- (4) Derulaţi în sus sau în jos sau apăsaţi ▲ sau ▼ pentru a afişa Info.
- 
- 
- (8) Apăsaţi Cilindru.
- (9) Apăsați D

 $(10)$  Apăsați $\blacksquare$ 

Vizitați <http://www.brother.com/original/index.html> pentru instrucțiuni legate de modul în care puteți returna consumabilele uzate în cadrul programului de colectare Brother. Dacă optați pentru a nu returna consumabilele uzate, vă rugăm să le eliminați în conformitate cu reglementările locale, separându-le de deseurile menajere. Dacă aveți întrebări, contactați centrul de colectare local.

### **8 [ Slovensky ] ZRESETUJTE POČÍTADLO JEDNOTKY VALCA**

< HL-L8250CDN/L8350CDW(T) >

- (1) Podržaním tlačidla **Go(Prejsť)** a stlačením tlačidla ▲ na ovládacom paneli zariadenia zobrazíte Ponuka Reset.
- (2) Stlačením tlačidla ▲ alebo ▼ ( + alebo -) zobrazíte položku Jednotka valca. Stlačte **OK**.
- (3) Stlačením tlačidla ▲ zobrazte položku Reset a zresetujte počítadlo valca.

< HL-L9200CDW(T)>

- (1) Stlačením tlačidla **dočasne prerušte chybu zobrazenú na dotykovom displeji.**
- (2) Stlačte tlačidlo ...
- (3) Stlačte položku Info. o zariadeni > Zivotnost dielov.<br>(4) Stlačte tlačidlo **X**, kým sa nezmení správa na dotykovom displeji.
- 
- (5) Stlačte položku Valec.
- (6) Stlačte tlačidlo Ar
- (7) Stlačte tlačidlo .

<DCP-L8400CDN/DCP-L8450CDW/MFC-L8600CDW/ MFC-L8650CDW/MFC-L8850CDW/MFC-L9550CDW>

- (1) Stlačením tlačidla **X** dočasne prerušte chybu zobrazenú na dotykovom displeji.
- (2) Stlačte tlačidlo **.**
- 
- (3) Stlačte položku Vsetky nastav.<br>(4) Potiahnite prstom nahor alebo nad (4) Potiahnite prstom nahor alebo nadol alebo stlačte tlačidlo ▲ alebo ▼. Zobrazí sa položka Info o zariad..
- (5) Stlačte položku Info o zariad..
- (6) Stlačte položku Zivotnost suciastok.
- (7) Stláčajte tlačidlo #, až kým sa nezmení správa na dotykovom displeji.
- (8) Stlačte položku Valec.
- (9) Stlačte tlačidlo Ano.
- (10) Stlačte tlačidlo

Pokyny na vrátenie použitého spotrebného materiálu v rámci zberného programu Brother nájdete na adrese [http://www.brother.com/original/index.html.](http://www.brother.com/original/index.html) Ak sa rozhodnete nevrátiť použitý spotrebný materiál, zlikvidujte ho podľa miestnych predpisov, oddelene od domového odpadu. V prípade otázok kontaktujte miestny úrad pre likvidáciu odpadu.

- aparat. (5) Apăsați Info. aparat.
	-
	- (6) Apăsaţi Funcţionare componente.
		- (7) Apăsaţi # până când mesajul de pe ecranul tactil se modifică.

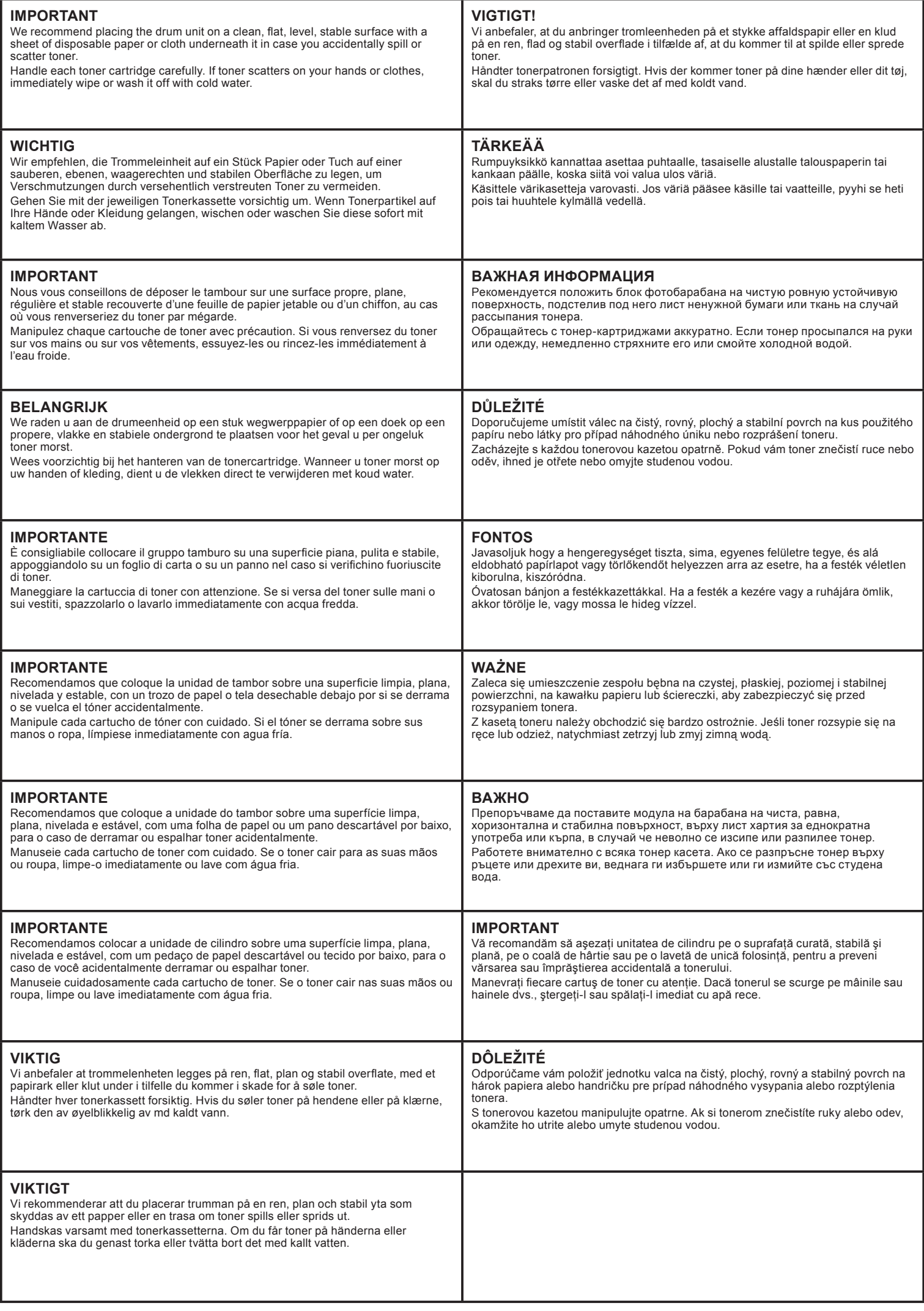